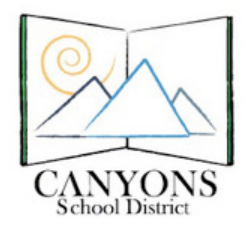

Canyon Creek Online Scheduler

## Parents:

Contact your school for your login information and click on the logo above or the logo on your school website to enter the scheduler.

Teachers:

- Canyon Creek Website (also linked on Skyward Student Management and each school's website)
- Login:
	- Username your Canyons District email address (the full address)
	- Password if you have forgotten your password, contact Help Desk (801-826-5544)
- Update teacher information the first time you login
- How to set your Parent/Teacher Conference schedule
	- Adding available times
	- Setting blocked out (unavailable) times
	- Printing notes to home with dates, times, location, and note from teacher

Schools:

Website Managers Creating a Link on your school website:

Click here to create a link to Canyon Creek Online Scheduler for your Website Administrators Schedule Setup:

To setup your schools conferencing schedule, download "school schedule setup" below, complete it and send it on to IT Department.

## **Principals' Access:**

Contact the IT Department: call or email **Eric Taylor** 801-826-5544